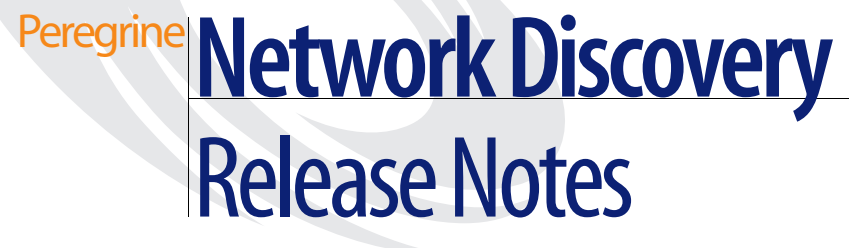

**Version 5.1.2**

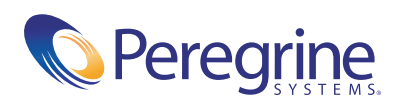

#### Copyright © 2003 Peregrine Systems, Inc. or its subsidiaries. All rights reserved.

Information contained in this document is proprietary to Peregrine Systems, Incorporated, and may be used or disclosed only with written permission from Peregrine Systems, Inc. This book, or any part thereof, may not be reproduced without the prior written permission of Peregrine Systems, Inc. This document refers to numerous products by their trade names. In most, if not all, cases these designations are claimed as Trademarks or Registered Trademarks by their respective companies.

Peregrine Systems® and Network Discovery® are registered trademarks of Peregrine Systems, Inc. or its subsidiaries.Microsoft, Windows, Windows NT, Windows 2000, and other names of Microsoft products referenced herein are trademarks or registered trademarks of Microsoft Corporation. DB2 is a registered trademark of International Business Machines Corp.

This document and the related software described in this manual are supplied under license or nondisclosure agreement and may be used or copied only in accordance with the terms of the agreement. The information in this document is subject to change without notice and does not represent a commitment on the part of Peregrine Systems, Inc. Contact Peregrine Systems, Inc., Customer Support to verify the date of the latest version of this document.

The names of companies and individuals used in the sample database and in examples in the manuals are fictitious and are intended to illustrate the use of the software. Any resemblance to actual companies or individuals, whether past or present, is purely coincidental.

If you need technical support for this product, or would like to request documentation for a product for which you are licensed, contact Peregrine Systems, Inc. Customer Support by email at [support@peregrine.com](mailto:support@peregrine.com).

If you have comments or suggestions about this documentation, contact Peregrine Systems, Inc. Technical Publications by email at [doc\\_comments@peregrine.com](mailto:doc_comments@peregrine.com).

This edition of the document applies to version 5.1.2 of the licensed program.

Peregrine Systems, Inc. 3611 Valley Centre Drive San Diego, CA 92130 Tel 800.638.5231 or 858.481.5000 Fax 858.481.1751 www.peregrine.com

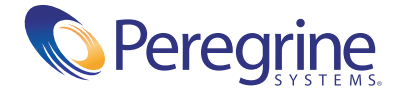

# **Contents**

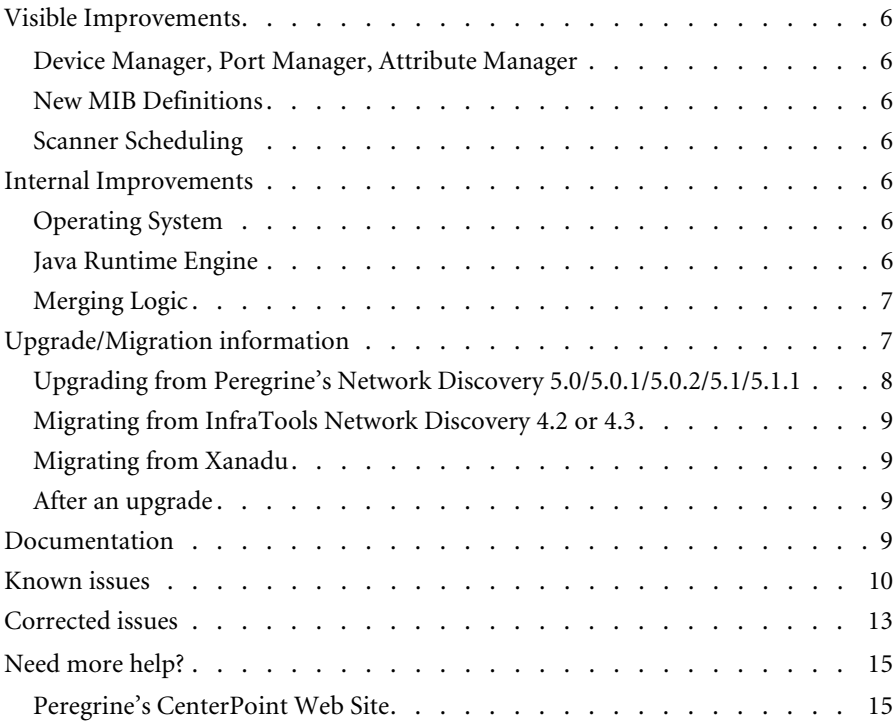

# Network Discovery 5.1.2 Release Notes

The version 5.1.2 release of Peregrine's Network Discovery is a maintenance release of the product. This release corrects a number of issues.

These *Release Notes* for version 5.1.2 have the following sections:

- *[Visible Improvements](#page-5-0)* on page 6
- *[Internal Improvements](#page-5-4)* on page 6
- *[Upgrade/Migration information](#page-6-1)* on page 7
- *[Documentation](#page-8-3)* on page 9
- *[Known issues](#page-9-0)* on page 10
- *[Corrected issues](#page-12-0)* on page 13
- *[Need more help?](#page-14-0)* on page 15

# <span id="page-5-0"></span>**Visible Improvements**

# <span id="page-5-1"></span>**Device Manager, Port Manager, Attribute Manager**

In previous versions, Break graphs were shown with decimal points along the y-axis. Since a Break can only be an integer (1, 2, 3, and so on), the graphs have been updated to only show integers on the y-axis.

# <span id="page-5-2"></span>**New MIB Definitions**

Two new MIB definitions have been added:

- Printer MIB (RFC 1759)
- SNMP4W2K-WINDOWS-2000-PERFORMANCE

# <span id="page-5-3"></span>**Scanner Scheduling**

The user interface for **Administration > Scanner Schedule Management** has been improved. It is now more consistent with other Administration menus.

# <span id="page-5-4"></span>**Internal Improvements**

# <span id="page-5-5"></span>**Operating System**

The following improvements have been made to the OS:

- Upgrade to Apache 2.0.48 and 1.3.29 with mod\_perl 1.29
- Upgrade SSH to OpenSSH\_3.7.1p2
- Upgrade SSL to 0.9.6l and 0.9.7c

#### <span id="page-5-6"></span>**Java Runtime Engine**

Network Discovery 5.1.2 supports JRE 1.4.0 (and later) on Windows. However, Peregrine still recommends JRE 1.4.2 or later.

# <span id="page-6-0"></span>**Merging Logic**

In previous versions, some devices would merge incorrectly. For example, there are times when a device has been removed from the network and replaced with a new device using the same IP address (but a different MAC address). Sometimes, the two devices would merge into one device model. This has been fixed.

# <span id="page-6-1"></span>**Upgrade/Migration information**

The upgrade information is in the following sections:

- *[Upgrading from Peregrine's Network Discovery 5.0/5.0.1/5.0.2/5.1/5.1.1](#page-7-0)* on [page 8](#page-7-0)
- *[Migrating from InfraTools Network Discovery 4.2 or 4.3](#page-8-0)* on page 9
- *[Migrating from Xanadu](#page-8-1)* on page 9
- *[After an upgrade](#page-8-2)* on page 9

**Warning:** The procedure for upgrading/migrating varies depending on what version of software you are currently running because the platforms differ. If you are in any doubt, check what version you have.

#### **To check the version of Network Discovery you are currently running**

 $\triangleright$  See the version number at the bottom of the Toolbar.

If you have more than one appliance, check which version of Network Discovery is running on *each* appliance. Follow the correct upgrade/ migration path for each appliance separately.

**Note:** Migrating from ND 4.1.1 or earlier is not supported. If you have an older appliance you must upgrade in steps, from one release to another. (You may be able to skip releases between your earlier version and version 4.0. To find out, contact Peregrine Systems Customer Support.)

# <span id="page-7-0"></span>**Upgrading from Peregrine's Network Discovery 5.0/5.0.1/5.0.2/ 5.1/5.1.1**

If you are upgrading your appliance from Network Discovery 5.0/5.0.1/5.0.2/ 5.1/5.1.1 to Network Discovery 5.1.2, follow this procedure.

#### **Before the upgrade**

Before you perform the upgrade, check that you are still entitled to customer support. The Network Discovery CD will not work if the appliance is out of maintenance.

#### **To check that you are still entitled to support**

- **1** Click **Status** > **Current Settings > Installed Licenses**.
- **2** Check the entry, "Maintenance valid until".

If your Maintenance license has expired, renew the contract and contact Peregrine Systems Customer Support for an updated license key.

#### **If you are using Aggregation**

- $\blacksquare$  Check that each remote appliance is running 5.1 or later. If not, the Aggregator appliance will not read the remote appliance's data.
- $\blacksquare$  check the maintenance date for each Peregrine appliance.
- Always upgrade the Aggregator appliance *first*.

#### **Performing the upgrade**

**Note:** You can use a monitor and PS2 keyboard attached to the Peregrine appliance or you can use the management workstation to restart the Peregrine appliance through the browser interface at **Administration > Appliance Management > Appliance Restart.**

#### **To upgrade Network Discovery software**

**1** Place the Network Discovery CD in the CD-ROM drive of the server and restart the server.

The system then reboots from the CD. The CD does not overwrite any newer software components that you have downloaded from the Customer Support web site. After the components have been installed, the CD ejects, and the server reboots.

**2** Remove the CD, and store it in its case in a safe place.

Network Discovery is now upgraded to version 5.1.2.

**3** If you are using a monitor attached to the Peregrine appliance, press **Enter**.

The monitor shows **Password:**. If you are using the web browser at the management workstation, Network Discovery comes back on.

If you see an error message telling you that there is a problem with the hardware, contact Peregrine Systems Customer Support.

#### <span id="page-8-0"></span>**Migrating from InfraTools Network Discovery 4.2 or 4.3**

Essentially, the process is to take a backup from your old appliance and restore it onto the new one. The instructions are in the *Setup Guide*.

You no longer need to enable firewall ports 2120/tcp, 2121/tcp or 2323/tcp. Refer to the *Setup Guide* to see what ports must be enabled.

#### <span id="page-8-1"></span>**Migrating from Xanadu**

Xanadu uses an IBM xSeries 330 server. The procedure to migrate it to Network Discovery 5.1.2 is to take a backup from the Xanadu appliance, install the new software onto to the IBM xSeries 330 server and then restore the backed up Xanadu data onto the Network Discovery 5.1.2 appliance. The instructions are in the *Setup Guide*.

#### <span id="page-8-2"></span>**After an upgrade**

It's a good idea to check you have the latest software components from support.peregrine.com. There are instructions for checking and installing software components in the *Setup Guide.*

# <span id="page-8-3"></span>**Documentation**

One manual has been rewritten and given a new title. In previous versions, it was called *Using Network Discovery with Desktop Inventory*. This manual has been expanded, and is now called *Using Network Discovery with Desktop Inventory and Desktop Administration*.

The product inline help has also been updated and improved.

For a complete list of current Network Discovery documentation, see the Documentation pages on the Peregrine Customer Support web site at <http://support.peregrine.com>. (Access to this web page requires a current login name and password.)

You can download documentation PDF files and view them using Adobe Reader, which is available on the Customer Support web site and through Adobe at <http://www.adobe.com>.

# <span id="page-9-0"></span>**Known issues**

#### **Workgroup**

In some cases, the appliance will not show up in the Windows "network neighborhood" using the configured workgroup. It may not show up at all.

Use the IP address of the appliance to access the share.

#### **Time zone change after restore**

If a backup contains a time zone different from the time zone on the appliance, restart the appliance after restoring the backup. Alternatively, change the time zone of the appliance to the time zone of the backup before you do the restore.

#### **USB Connected UPS**

If the UPS is connected to the Peregrine appliance through USB to serial converter and you disconnect the USB to serial converter from the appliance, you must restart the appliance for the UPS to be re-recognized.

#### **Some tape drives do not work**

There are some USB tape drives that do not work with the Peregrine appliance.

We have reports of the Sony and LaCie AIT USB tape drives working well, while the Seagate Travan USB tape drives have had problems. The OnStream ADR USB tape drives are not supported at this time.

#### **New Data for some New Interface Elements**

Many of the new user interface elements require new data to be collected. If you're migrating from 4.2/4.3 or upgrading from 5.0, you may find some data elements missing or incorrect until such time as either

- two poll cycles have passed
	- state of the attribute in the Device Manager, Port Manager, and Attribute Manager.
- $\blacksquare$  the device model is updated
	- **priority of deactivated devices**
	- title of deactivated devices
	- icon of deactivate devices
- $\blacksquare$  the attribute state changes
	- $\blacksquare$  the 'time since' shown in the mouse-over of the attribute state icon shows the time of the upgrade, not the time of the state change.
- $\blacksquare$  the aggregate database updated
	- empty columns in the database including Package and FullyQualifiedPackage
- **Note:** Please let your new version run at least 24 hours before reporting problems to Customer Support.

#### **Time of Adds/Not Recently Seen/Moves**

If you're migrating from 4.2/4.3 or upgrading from 5.0, the time for your Add/Not Recently Seen/Move events are not preserved. Set the new value in **Administration > System Preferences > Report Time Periods.**

#### **Upgrading with an Aggregator**

The aggregator is not compatible with versions previous to 5.1. Upgrade the aggregator first then all the other appliances in quick succession.

Due to the database changes, please let your new version run at least 24 hours to catch up on missing data before reporting problems to Customer Support.

#### **Hardware Upgrade every 2-3 years**

Every new major and minor release of Network Discovery adds new features, extending the software functionality to meet our customers' needs. These additional enhancements may introduce new demands on the original hardware, subsequently impacting performance. Customers employing

older platforms may find that this release performs a little more slowly than the previous release. Customers should be prepared to upgrade their Network Discovery appliance every 2-3 years to maintain optimal performance, as they would other enterprise application servers.

#### **Error in User Guide**

There is an error in the *User Guide* on page 95. The user preference for window scale can be set to a maximum of 200%.

#### **Integrating with ServiceCenter**

To integrate Peregrine Network Discovery with ServiceCenter 5.1 using event services, you must modify your existing ServiceCenter configuration.

Refer to Knowledge Base article S9K-41P-RRD3 for instructions describing how to perform the required upgrade.

#### **UNIX Listeners**

Network Discovery does not include UNIX Listeners.

# <span id="page-12-0"></span>**Corrected issues**

The following table contains corrected issues from the previous release of Network Discovery. For further updates see the Customer Support web site at http://support.peregrine.com.

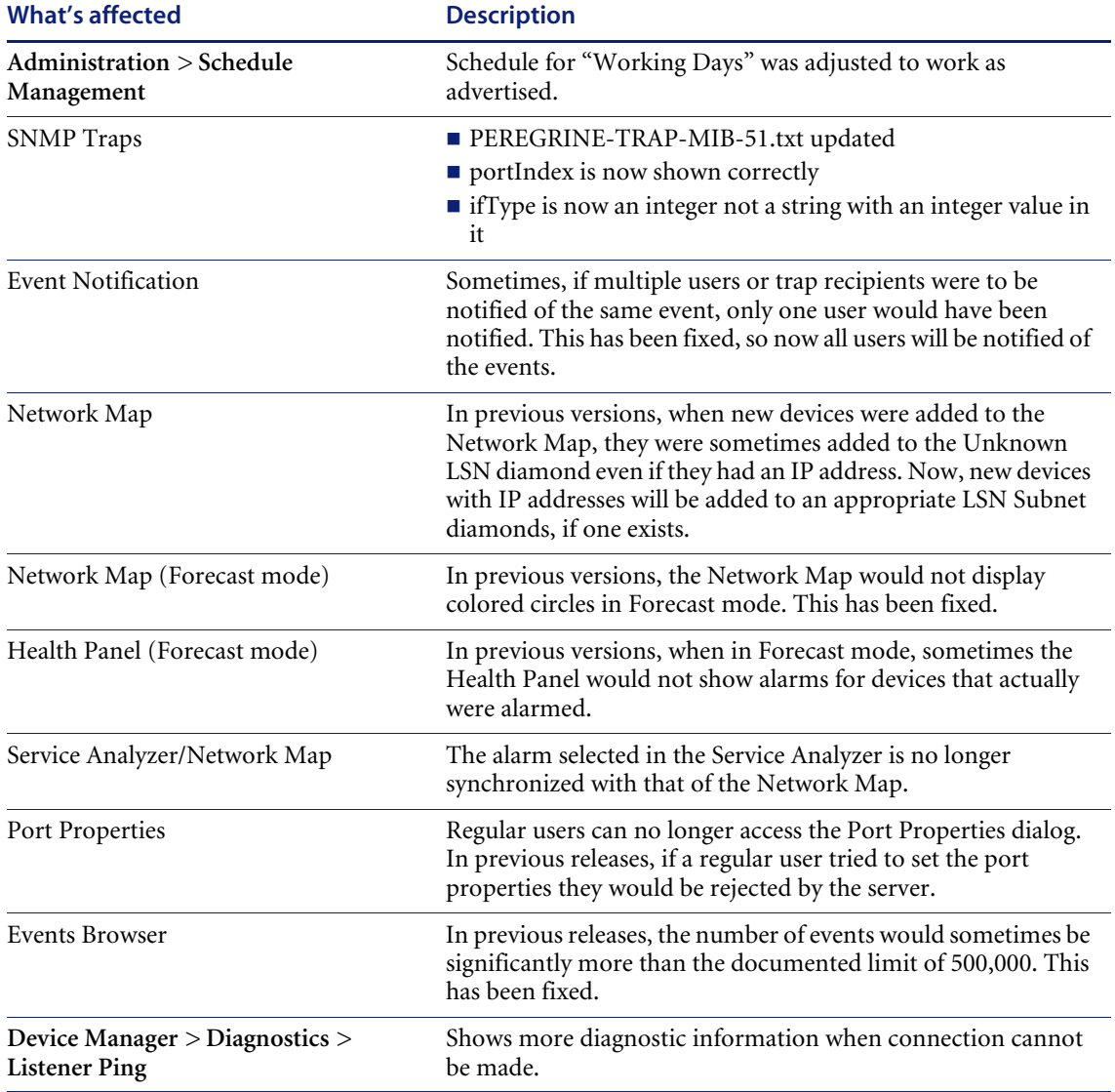

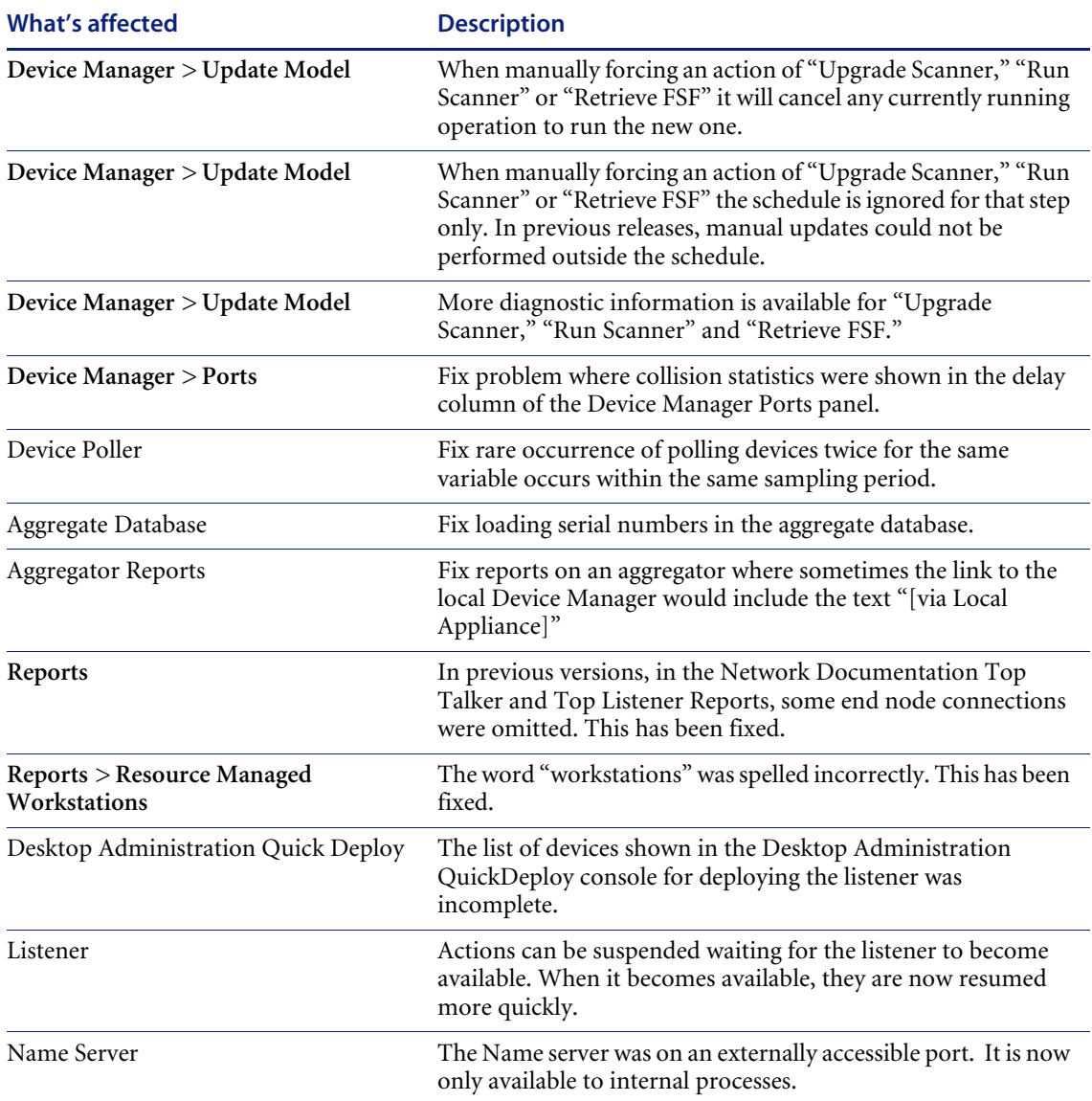

# <span id="page-14-0"></span>**Need more help?**

Peregrine is committed to ensuring your success with our products. We offer a number of ways for you to provide product feedback, suggest enhancements, and receive technical assistance with any issues you encounter.

For further information and assistance contact Peregrine's CenterPoint Web Site.

# <span id="page-14-1"></span>**Peregrine's CenterPoint Web Site**

Current details of local support offices are available through Peregrine's CenterPoint Web site at http://support.peregrine.com.

#### **To find Peregrine worldwide contact information:**

- **1** Log on with your login user name and password.
- **2** On the left side of the screen, click the **Phone Support** button.

Peregrine worldwide information is displayed for all products.

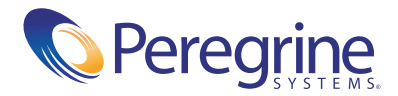